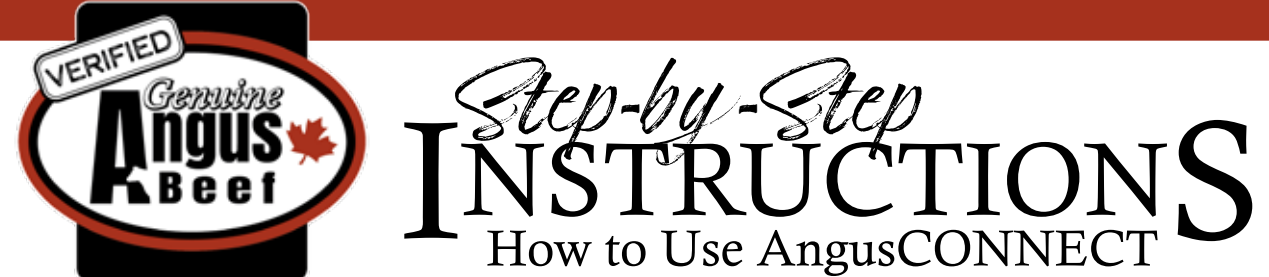

The Canadian Angus Association Verified Angus program is designed to provide Canadian Angus producers marketing support for their Verified Angus beef products and their Verified Angus cattle. Producers are eligible for the Verified Angus program and associated services if they use registered Angus genetics. To learn more about the Verified Angus program click here or email VerifiedAngus@cdnangus.ca.

The AngusCONNECT marketplace is a service provided to Verified Angus producers. AngusCONNECT provides the opportunity for additional marketing of Verified Angus cattle. You can access the new **AngusCONNECT** marketplace at https://angusconnect.ca/market-place

Create a user account by clicking on the 'Sign Up' button on the top right-hand side of the page.

**1**

**2**

**3**

**4**

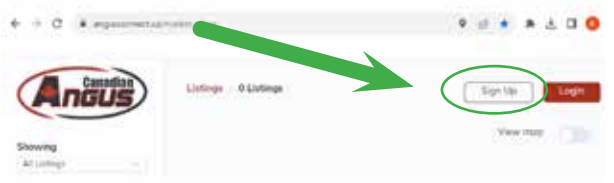

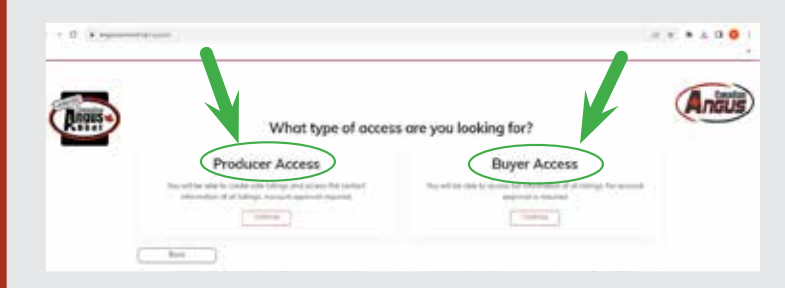

If you are a buyer select the 'Buyer Access' button. If you are a producer and want to create listings as well as being able to access others' listings, select the 'Producer Access' button.

Angus

To create a producer user account, complete the General Information page, and then click 'Next'. You will need your Canadian Angus Association Member ID. If you do not know it you can look it up using Member Inquiry or on one of your registration certificates.

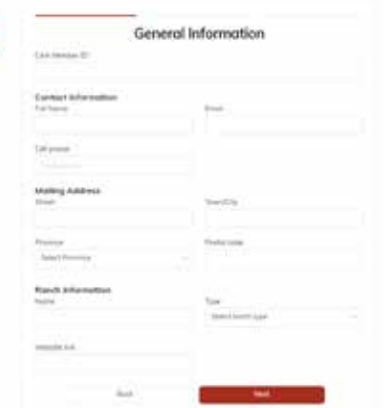

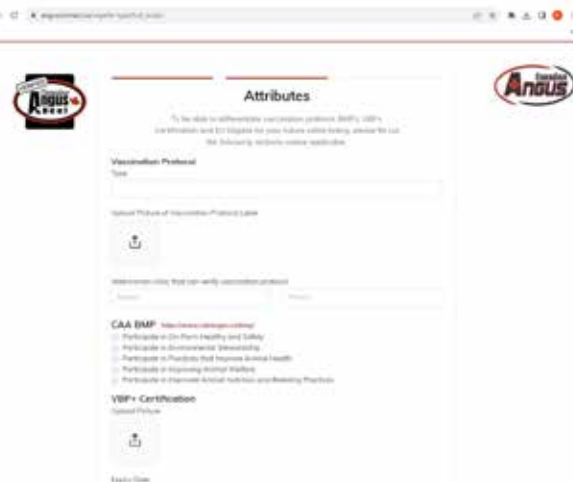

On the next sign up page you can add program differentiation attributes that can be applied to your future sale listings, such as vaccination program information (complete with a picture of the label and vet information), best management practice (BMP) information, VBP+ certification (verified by uploading your certificate), and EU eligibility status. All of these fields are optional. Click 'Next' when you have finished selecting and verifying your attributes.

 $0.10.4$  mm

To complete your AngusCONNECT user account, read the CAA Privacy Policy, place a check mark next to 'I Agree to Privacy Policy' and then click on the 'Finish' button.

**4**

**5**

**6**

**7**

Congratulations, you have now created a user account for the AngusCONNECT marketplace. You can now create a listing to market sale cattle, make edits to your account, or search AngusCONNECT for existing listings.

To create a listing, click on 'My Listings' from the left-hand menu. Click on 'Create New' on the top right-hand side of the page. You can specify the type of sale: Registered Bull Sale, Private Treaty Sale, Registered Female Sale, Frozen Genetics Sale, Commercial Female Sale, or Feeder Calf Sales. Enter as much detailed information about your sale possible. If the sale is at an auction mart, us the drop-down menu to indicate this. If the sale will be online using TEAM Sales or DLN please include the link.

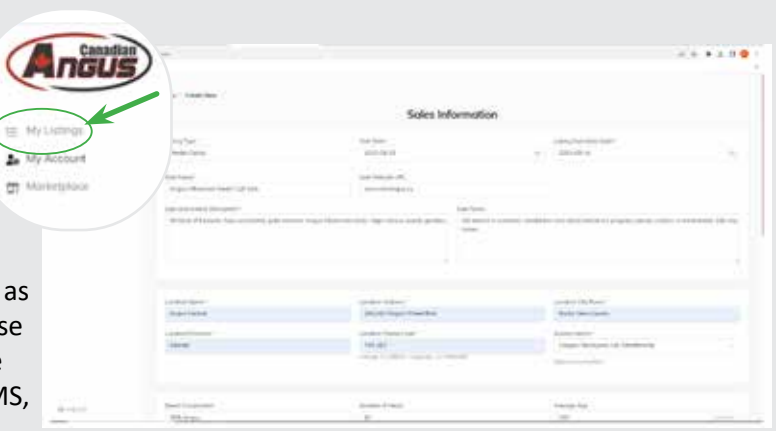

**Privacy Policy** 

Conadian Angus Association Privacy Policy

voir, has spread to the co

chy it sur toke and tale free short foot at

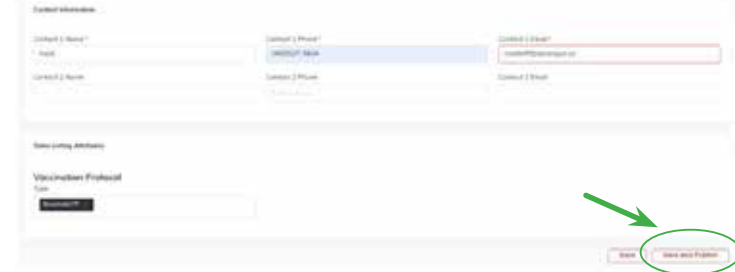

Be sure to include a contact name and contact information so that interested buyers can connect with you. Click 'Save and Publish' to post your listing. Your listing will automatically expire one month from the sale date. You can delete and edit your listings at any time by clicking on 'My Listings'.

To search existing listings: click on 'Marketplace' in the left-hand menu. You can filter for type of listing and location. Click on any listing to see more information, including the contact information of the seller.

We hope the AngusCONNECT marketplace brings seedstock breeders and commercial producers valuable marketing support and opportunities. Please contact the Canadian Angus Association office at VerifiedAngus@cdnangus.ca with your questions.

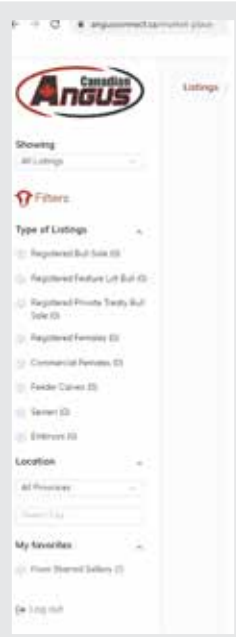